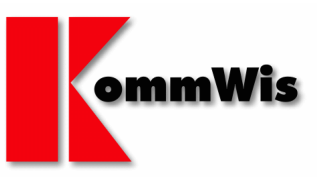

KommWis mbH • Hindenburgplatz 3 • 55118 Mainz

An die Mitgliedsverwaltungen des Gemeinde- und Städtebundes

und die Mitgliedstädte des Städtetages Rheinland-Pfalz

und die Mitgliedslandkreise des Landkreistages Rheinland-Pfalz Ihre Zeichen

Nachricht vom

Unsere Zeichen

Bearbeiter Horst Zorn Telefon-Durchwahl (06131) 6277-262 E-Mail hzorn@kommwis.de Datum 13. August 2012

## **Sanktionsliste "Embargo-Terrorismusabwehr" der Bundesanzeiger Verlag GmbH hier: Zugriff auf das System "Sanktionsliste-Online"**

Sehr geehrte Damen und Herren,

durch die

- EG-Verordnung Nr. 881/2002 und
- EG Verordnung Nr. 2580/2001

der Europäischen Union sind Unternehmen verpflichtet, mit terroristischen Organisationen und Einzelpersonen keinen Geschäftskontakt zu pflegen. Jedes Unternehmen muss demnach organisatorische Maßnahmen ergreifen und dazu nachvollziehbar darlegen, dass diese Verordnungen eingehalten werden. In gewisser Weise sind in diesem Zusammenhang auch die Kommunen betroffen.

Diese EU-Verordnungen schreiben indirekt die Überprüfung der Geschäftskontakte vor. Die veröffentlichten Sanktionslisten (auch Terroristenlisten oder Anti-Terror-Listen genannt) enthalten alle Namen von Personen und Organisationen, für die ein Embargo besteht, d.h. der Austausch von Ware, Geld oder Dienstleistungen mit diesen Personen und Organisationen ist verboten.

KommWis hat aufgrund dieser Prüfungsverpflichtung in Zusammenarbeit mit dem Bundesanzeiger einen Onlinezugriff für die Kommunen in Rheinland-Pfalz auf die Sanktionslisten realisiert.

> KommWis - Gesellschaft für Kommunikation und Wissenstransfer mbH Geschäftsstelle: Hindenburgplatz 3, 55118 Mainz, Tel: 06131-6277-0 Fax:06131- 6277-288 Sitz der Gesellschaft: Gymnasialstraße 1, 56068 Koblenz - 5 HRB 6675 Amtsgericht Koblenz

Blatt  $\mathfrak{D}$ Zum Schreiben vom 6. August 2012

Der Aufruf der Anwendung Sanktionsliste-Online erfolgt über das KommWis Intranet. Wir haben den entsprechenden Aufruf in der Rubrik

<http://kommwis-intranet.rlp/knrp/Lists/eGovernment/AllItems.aspx> eingerichtet

Die Hilfe-Funktion des Systems wird vom Bundesanzeiger regelmäßig aktualisiert. Diese Funktion erreichen Sie, indem Sie oben rechts (Schaltfläche: Hilfe) auf der Anwendungsseite die Hilfeseiten online starten.

Recherche: mit Hilfe der Softwareanwendung "Sanktionsliste-Online" können Sie im Dialogverfahren Namen einzeln, händig überprüfen. Die Recherche erfolgt über den gesamten Sanktionslisten-Datenbestand. Die Sanktionslisten-Daten sind tagesaktuell. Anfangs erhalten Sie in "Tabellenform" alle vorhandenen Datensätze (derzeit über 10.500) angezeigt.

Nachdem Sie den Reiter "Suchen" gewählt haben, ist eine gezielte Suche möglich. Als Suchkriterium wird automatisch die "Freitextsuche" vorgegeben. Die anderen Recherche-Kriterien (Herkunft, Herkunfts-Typ, Gültigkeit, Historie) sind Alternativen zur Freitextsuche. Damit ist es möglich, sich z.B. die Namen aus einem Land oder aus einer bestimmten Verordnung anzeigen lassen.

Eine Verknüpfung der verschiedenen Recherchekriterien ist nicht möglich.

Zur Freitextsuche geben Sie bitte Namen oder Teile davon (*ohne* Abkürzungssymbol/Trunkierung z.B. \$) ein und starten die Suche durch einen Klick auf das Fernglas rechts. Erhalten Sie eine Trefferliste können Sie durch einen Klick auf die entsprechende Position (Lupe links) diesen öffnen, um sich die Details anzeigen zu lassen. Danach besteht die Möglichkeit, sich durch einen weiteren Klick auf das Feld "Herkunft" (Link ganz oben), die entsprechende Quelle im Original anzeigen zulassen.

Blatt 3 Zum Schreiben vom 6. August 2012

Wir hoffen, dass wir Ihnen mit dem System "Sanktionsliste-Online" ein Tool zur Verfügung gestellt haben, welches Ihnen die Aufgabenerledigung in diesem Bereich vor Ort vereinfachen wird.

Für weitere Fragen stehen wir Ihnen gerne zur Verfügung.

Mit freundlichen Grüßen

ert Benz Dr. Wolfgang Neutz Harald Pitzer